# **2 Python学习的预备内容**

AI领域中的Python开发 --- by 丁宁

@(SIGAI课程录制)

- 上节课: 建立认知; 铺垫课程学习的思维方式
- 本节课: Pvthon学习的预备知识及准备工作

### **本节课主要内容**

- Linux系统简介
- Linux命令行简介
- Linux文件系统
- Linux账户读写权限简介
- Python解释器
- IPython
- NoteBook
- 命令行编程模式与脚本编程模式
- SIGAI在线编程模块简介

### **Linux系统简介**

#### **Linux**

- 严格来说,Linux单指操作系统内核
- Linux发行版: Linux内核+应用软件 (打包)
- 知名的发行版: Ubuntu、RedHat、CentOS、Debian、Fedora、SuSE、OpenSUSE等

#### **跨硬件平台**

- Linux最初是作为支持英特尔x86架构的个人电脑的自由操作系统,目前已移植到更多硬件平台
- Linux可运行在服务器和大型计算平台之上, 如大型主机和超级计算机等
- 世界500个最快的超级计算机, 90%以上运行在Linux发行版或其变种之上
- 世界上最快的10个超级计算机运行的均为基于Linux内核的操作系统
- 在嵌入式上广泛应用: 手机, 平板电脑, 路由器, 电视, 电子游戏机
- Android操作系统就是创建在Linux内核之上

#### **⼀切皆是⽂件**

- 系统中所有的东西对于Linux内核来说,均是文件:命令,软件,进程,硬件设备等
- 大道至简的设计思路, 从1969年的Unix到1991年的Linux基本保持了一致
- 带着**一切皆是文件**的思路去理解Linux操作系统

# **Linux命令⾏简介**

**Shell**

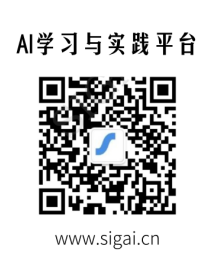

说到命令行, 真正指的其实是 Shell 。 Shell 是一个程序, 接受从键盘输入的命令, 然后把 命令行传递给操作系统去执行。几乎所有的 Linux 发行版都提供一个名为 bash 的 来自 GNU 项⽬的 shell 程序。

#### **终端仿真器程序-terminal**

当使用图形用户界面时,我们需要另一个和 shell 交互的叫做终端仿真器的程序。

功能:**让我们能访问Linux系统上的Shell程序**

**现在,能区分Shell,Bash,Terminal了吗?其实还有⼀个Console**

- Linux 内核
- Linux 内核 + 应用程序组 = Linux 发行版 (也就是操作系统)
- Linux 发行版 + 硬件 (主板, CPU, 内存, 硬盘等)+ 电源 = Linux 服务器
- Linux 服务器相连接的外设(显示器,键盘)为**Console**
- 外设与Linux内核的交互通过**shell**程序完成
- 常⽤的**shell**程序是**bash**
- 通过网络和shell程序在另一台设备上仿真出了一个console叫terminal
- 因此,**console**也叫**primary terminal**

#### **使⽤SIGAI在线编程模块的terminal**

- 1. 进入SIGAI在线编程页面
- 2. 选择terminal
- 3. 看到如下字符界面:

sigai@8a5f47e78164:~\$

● 什么意思: 用户名@主机名:当前工作目录\$

5 叫做 shell 提示符, 无论何时当 shell 准备好了去接受输入时, 它就会出现。

如果提示符的最后一个字符是"#", 而不是"\$", 那么这个终端会话就有超级用户权限。 这意味着, 我们或者是以 root 用户的身份登录, 或者是我们选择的终端仿真器提供超级用户权限。

● 一般情况下, SIGAI在线编程模块不会提供root超级用户权限

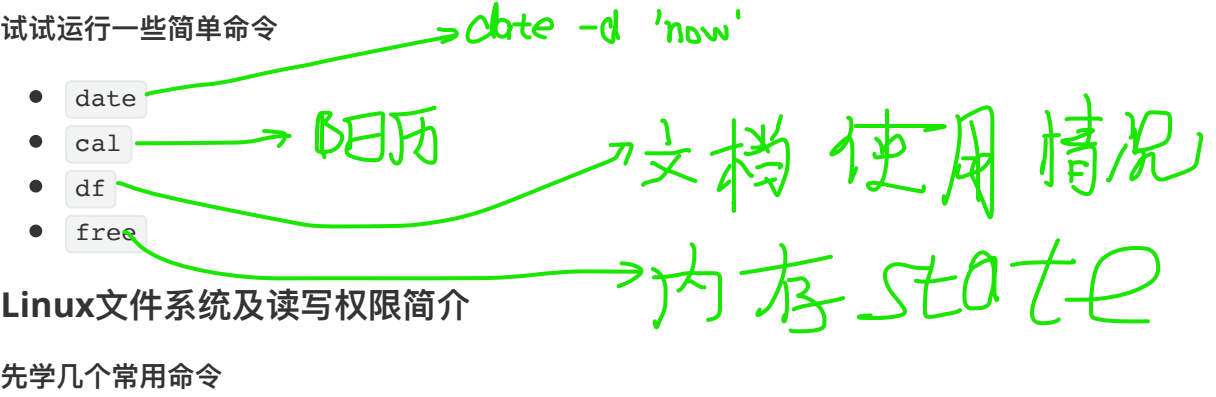

- ls
- cd
- ..

```
sigai@8a5f47e78164:~$ ls
sharedata workspace
sigai@8a5f47e78164:~$ cd ..
sigai@8a5f47e78164:/home$ ls
sigai
sigai@8a5f47e78164:/home$ cd ..
sigai@8a5f47e78164:/$ ls
bin dev docker-entrypoint.sh home lib64 mnt proc run srv tmp 
var
boot docker etc lib media opt root sbin sys usr
```
#### **Linux⽬录结构**

- 7: 根目录,所有的目录、文件、设备都在/之下,/就是Linux文件系统的组织者,也是最上级 的领导者。
- <mark>/bin :binary的缩写,可执行二进制文件目录。系统所需要的那些命令位于此目录。</mark>
- Aboot : Linux的内核及引导系统程序所需要的文件目录
- 7dev : device的缩写, 包含了Linux系统中使用的所有外部设备
- Petc: 最重要的目录之一, 系统管理中的各种配置文件均在此
- 71ib : 存放系统级动态链接共享库, 所有用户共享
- 7mnt : 挂载存储设备目录, 如果有外置存储设备, 如大型硬盘, 挂载之后会在此目录找到
- 7media : 有些发行版用此目录挂载usb接口的移动硬盘等
- /opt : 主要存放可选应用程序
- Zusr : 占用空间最大的目录。【用户的应用程序多存放于此
- Ausr/local : 主要存放手动安装的软件
- 7usr/share : 系统共用的文件存放地, 如帮助文档, 字体文件等
- /home : 如果建立一个用户sigai, 那么 /home 下就会有一个 /home/sigai 目录 ·

用户的关系

~ 就是 /home/sigai 的简写(如果以**sigai**登录的话)

#### **账户读写权限**

● ls -al: 详细打印当前目录文件信息

```
sigai@8a5f47e78164:/$ ls -al
total 4
drwxr-xr-x 1 root root 74 Jul 10 16:42 .
drwxr-xr-x 1 root root 74 Jul 10 16:42 ..
drwxr-xr-x 1 root root 81 Jul 5 22:46 bin
drwxr-xr-x 2 root root 6 Apr 13 2016 boot
drwxr-xr-x 5 root root 420 Jul 10 16:42 dev
drwxr-xr-x 1 root root 30 Jul 6 06:27 docker
-rwxrwxr-x 1 root root 38 Jul 6 07:11 docker-entrypoint.sh
-rwxr-xr-x 1 root root 0 Jul 10 16:42 .dockerenv
drwxr-xr-x 1 root root 25 Jul 10 16:42 etc
drwxr-xr-x 1 root root 19 Jul 6 06:26 home
```
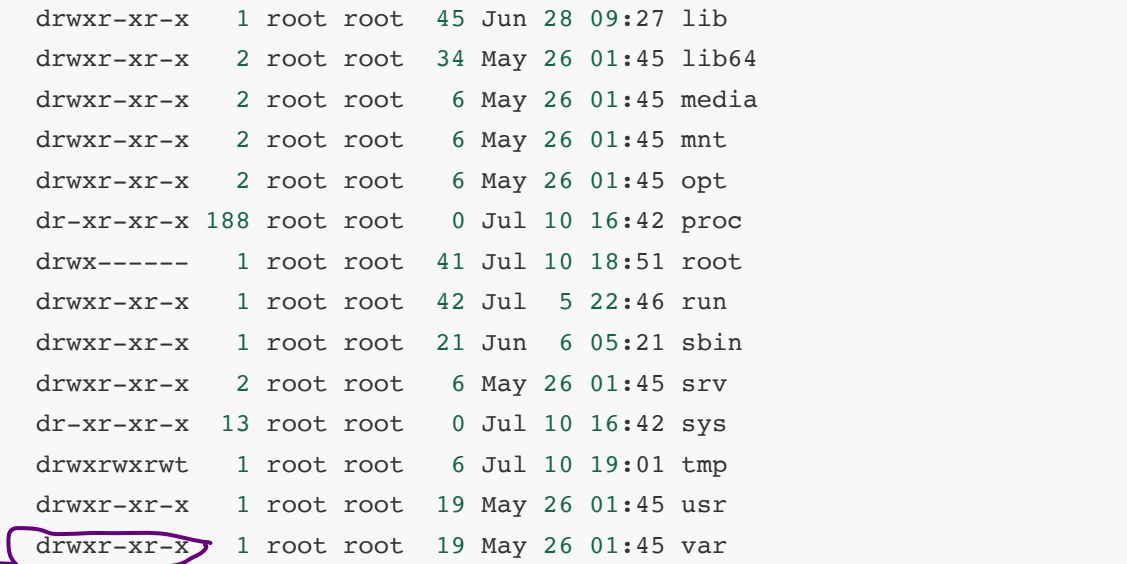

- **看第⼀列字符串**
- **♂** 文件类型
- **Ywx** root权限
- →→ ■用户组权限
- **γ-** 用户权限

**⽂件类型**

- **普通⽂件**:**-**
- **⽬录⽂件**:**d**  $\rightarrow$  (ink **链接⽂件**:**l**
- 设备文件: b c
- socket⽂件:**s**
- 管道:**p**

#### **权限类型**

- **r:可读**
- w: 可写
- $\bullet$  x : 可执行

**Linux系统的简介到此为⽌,⻢上进⼊Python的部分**

# **Python解释器**

### **Python的程序是怎么执⾏的**

- 计算机执行的是机器代码
- 人类写出来的代码需要被翻译成机器代码
- 翻译的形式一般有三种: 编译 vs 解释 vs 先编译后解释
- Python是一门解释型语言: 先翻译, 再执行
- Python的翻译基于虚拟机:先编译,后解释 (**PyCodeObject**与**pyc⽂件**)

**增强版解释器-IPython**

- 代码补全:**tab**
- 查看信息:**?**
- 与命令⾏交互:**!**
- 魔法命令:**%magic**
- 类MATLAB的科学计算模式:**-pylab**

#### **更强的⼯具-Jupyter Notebook**

- 可以轻松的将一系列的运行结果保存成文档: 分享和保存
- 基于web可以使用远程的后端计算引擎: 笔记本电脑+服务器计算

#### **REPL-DD(交互式命令⾏驱动开发)**

- 命令行模式与脚本模式
- 初学Python的最佳编程模式:REPL

### **SIGAI在线编程功能**

#### **四个模块**

- $\bullet$  terminal
- editor
- IPython
- notebook

#### **使⽤SIGAI在线编程模块与本地环境的区别**

- 1. 本地环境可以有root权限, SIGAI在线编程模块没有, 但有时候没有root权限更好
- 2. 本地环境性能可以改变, SIGAI上性能一般无法变化, 但用于学习是足够用的
- 3. 本地环境容易受其他软件和程序的干扰, SIGAI上仅用于学习, 环境纯粹

**以上就是本节课的全部内容,下节课开始动⼿写Python!**